# 3-D Graphics in R

## Luke Keele Ohio State University

December 6, 2005

Three dimensional graphics may not be widely used in published work, but in political methodology, three dimensional plots have a number of uses. The plotting of likelihoods and response surfaces from Monte Carlo experiments are examples of where three dimensional plots are quite useful.

The options for software are not extensive, however. Excel can produce such graphs but the quality of the plots is not excellent. One would assume that R would be a natural choice for producing such plots given R's generally excellent graphing capabilities. And it is a good choice, but to get publication quality 3-D graphics requires more work than typically required when plotting in R. What I hope to do, here, is save others the time it took me to figure out how to produce quality graphics with the wireframe command.

The standard 3-D plot command in R is persp. While one can produce good looking plots with persp, it has a couple of key deficiencies when it comes to producing publication quality plots. First, the axes do not have the full functionality typical in most R plots. One cannot adjust the tick marks and must rely on automatic axis creation. Second, one cannot use plotmath characters as axis labels. Therefore, one is stuck with "Alpha" instead of " $\alpha$ " for axis labels. While these may seem like small deficiencies, they are problematic when producing publication quality plots.

The next option in R is to use the wireframe command from the lattice package. The lattice library is an R implementation of the trellis graphics package in S-plus. While the lattice package can do a variety of plots, it is primarily designed to plot relationships between three variables. Typically, this is done with the **xyplot** command to generate scatterplots between two variables conditional on the values of a third variable. The focus on this type of plot is unfortunate, since it means that surface plots as produced in wireframe tend to be overlooked in the documentation. In fact, the documentation for all the lattice graphics commands is sparse, and for wireframe is particularly thin.<sup>1</sup> This is doubly unfortunate since lattice\trellis commands tend to be complex.

To start with, let's discuss how one's data needs to be set up. For a single 3-D plot, one needs three vectors of data. Two which define the values of the x and y axes and one for the quantity of interest to be plotted. For users familiar with persp, this is an important difference. In persp, the response variable needs to be in matrix not vector form. To use wireframe, the response variable must be in vector form. Fortunately, for many users it is probably more convenient to have data in vector form.

As an example, I use data from a Monte Carlo experiment on misspecification in an

 $1$ One can use the freely available trellis manual when using lattice, but it too only gives sparse consideration to the the wireframe command.

OLS regression. I want to plot the bias as a function of two parameters:  $\alpha$  and  $\phi$ .

I need my data in R to take the following form:

```
> ols[1:20,]
      a bias phi
1 0.05 0.01716063 0.05
2 0.10 0.04543059 0.05
3 0.15 0.06780803 0.05
4 0.20 0.09976802 0.05
5 0.25 0.12303042 0.05
6 0.30 0.15644003 0.05
7 0.35 0.19504754 0.05
8 0.40 0.22869483 0.05
9 0.45 0.27677437 0.05
10 0.50 0.32982011 0.05
11 0.55 0.39086068 0.05
12 0.60 0.45282179 0.05
13 0.65 0.54175071 0.05
14 0.70 0.61998347 0.05
15 0.75 0.72936067 0.05
16 0.05 0.02583256 0.10
17 0.10 0.04417769 0.10
18 0.15 0.06806339 0.10
19 0.20 0.09310019 0.10
20 0.25 0.12514266 0.10
```
The two parameters,  $\alpha$  and  $\phi$ , both run from 0.05 to 0.75 in increments of 0.05. If one only has the response variable in vector format, the expand.grid command can be used to create the parameter vectors. See the R documentation or Fox (2002) for examples. Notice that I have used close increments between the values of  $\alpha$  and  $\phi$ . This will make the surface plot smoother. Next, I need to load the lattice package:

### > library(lattice)

To change the background color of the plotting area to white from the default grey, I use a high level plotting command:

#### > trellis.par.set(theme = col.whitebg())

The command trellis.par.set can be used to set a large number of graphing parameters. A call to trellis.par.get() will list at least 50 default graphing parameters and their values. Now let's produce a basic 3-D plot with the wireframe command:

```
> fig1 <- wireframe(bias ~ a * phi,
+ data = ols, screen =
+ list(z = -245, x = -75),
+ xlab = expression(paste(alpha)),
+ ylab = expression(paste(phi)),
+ zlab = "Bias",
+ zlim = range(seq(0.0, 0.85,
        by=0.20))
```
Many of the normal plotting options such as xlab and ylab work as expected. One obvious addition to these commands is zlab and zlim. These two options work as one would expect them to. Notice also that I can include plotmath characters. One extra option available for all the label commands in the rot option. This rotates the axis labels. This option is only available if you are using R version 2.1.0 or newer. To rotate the z-axis label you would use the following: zlab = list(label = "Bias", rot = 90). This is useful when the z-axis label is very long, or to rotate the x- and y-axis labels to be parallel to the axis when the plot is at an angle. Other changes to the axis labels can be made in a similar fashion. See the next plot for an example.

Let's start to clean the plot up. First, you probably noticed the box that goes around the

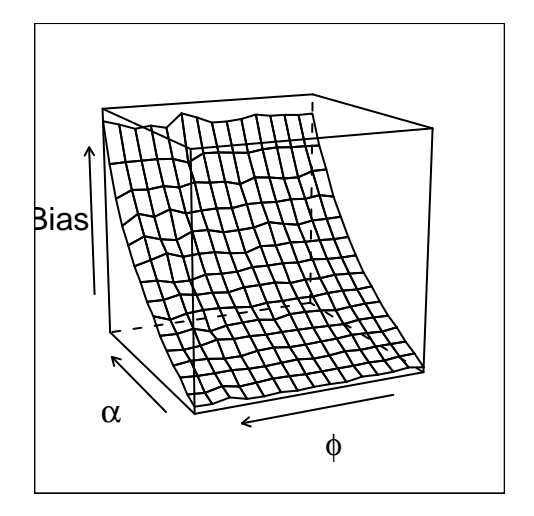

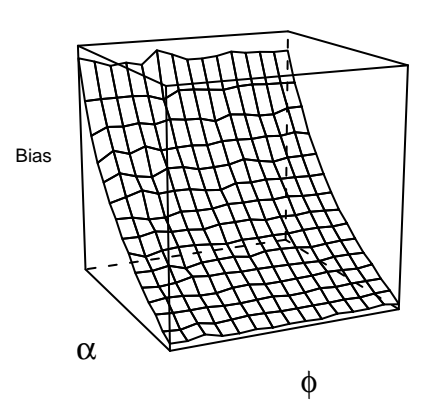

Figure 1: Basic Plot

outside of the entire plot. Removing it is quite easy, but finding the command to do so is not. It is controlled by a high level command for the axes. To remove it, I use trellis.par.set. I also clean up the axis labeling in the next example:

```
> trellis.par.set("axis.line",
+ list(col="transparent"))
 > fig2 <- wireframe(bias ~ a * phi,
+ data = ols,
+ screen = list(z = -245, x = -75),
+ xlab = expression(paste(alpha)),
+ ylab = expression(paste(phi)),
+ zlab = list(label = "Bias",
+ font = 1, cex = 0.60),
+ zlim = range(seq(0.0, 0.85,
+ by=0.20)))
```
The call to trellis.par.set removes the

Figure 2: Removing The Border and Changing Axis Features

box around the plot. Notice now that the axis tick marks are also gone. This is because the command I used to remove the border is an axis command. We'll get the tick marks back in a moment. Let's now work through the more important options available in wireframe.

The most important option is probably screen, which controls the rotation of the plot. The first value is the z value which rotates the plot in either clockwise or counter-clockwise directions around a vertical axis. A value of 0 situates the plot so it sits perpendicular to the viewer. 180 or -180 will rotate the plot 180 degrees from the 0 angle in either direction. I find that a corner view is often best, but it will depend on the values of the surface you are plotting. For example, compare a head on view in Figure 3 to the viewing angle in Figure 2:

```
> fig3 <- wireframe(bias ~ a * phi,
+ data = ols,
+ screen = list(z = 0, x = -75),
+ xlab = expression(paste(alpha)),
+ ylab = expression(paste(phi)),
+ zlab = list(label = "Bias",
+ font = 1, cex = 0.60,
+ zlim = range(seq(0.0, 0.85,
+ by=0.20)))
```
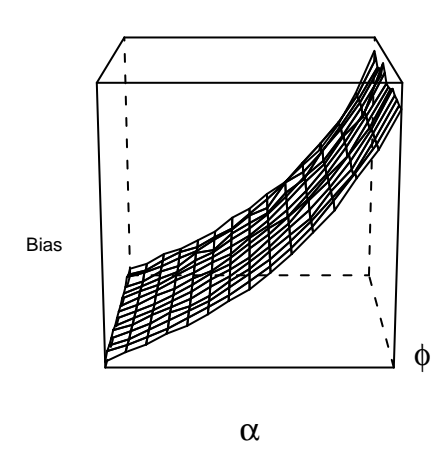

Figure 3: Rotating the plot, Z set to 0

to Figure 2, where the viewing angle of the plot is set such that we view the surface from the corner. In general, I find values around 50, 150, etc. to be quite useful. In Figure 2, for example, I use -245. Generally some experimentation is required depending on the plot.<sup>2</sup> The x option rotates the plot about a horizontal axis. The value 90 or -90, makes it flat so to speak as in Figure 4. Values of 0 or 180 will will show it from the top or the bottom, but this usually isn't very useful. I find a value of -75, a slight angle, is a good viewing angle but this may vary from plot to plot.

```
> fig4 <- wireframe(bias ~ a * phi,
+ data = ols,
+ screen = list(z = -245, x = 90),
        xlab = expression(paste(alpha)),
        ylab = expression(paste(phi)),zlab = list(label = "Bias",font = 1, cex = 0.60,
        zlim = range(seq(0.0, 0.85,by=0.20))
```
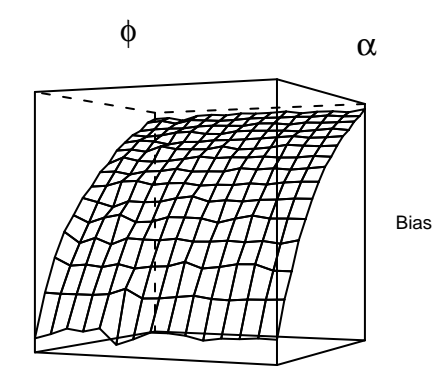

Figure 4: The Plot At A Level Viewing Angle

Another important option command is scales. It controls the tick marks and the labels for the tick marks. Table 1 contains a list of the options for the scales command. The

<sup>2</sup>There is an R library called RGL to make graphs interactive including the ability to rotate the plot with the mouse.

list in Table 1 is not exhaustive but contains the options I find most useful.

Table 1: Parameters of Scale Option

| cex    | Font Size: 1 is Default                  |
|--------|------------------------------------------|
| font   | 1 Plain, 2 Bold, 3 Italic, 4 Bold Italic |
| tck    | Tick Length: 1 Default                   |
| col    | Color: "black" Draws tick marks          |
| arrows | Draws Arrows Instead of Axis             |
| draw   | Draw Axis                                |
|        |                                          |

In the next plot, I use the scales option to put the tick marks back on the plot by adding "black" as a color, and I adjust the size of the tick mark labels and the font.

```
> fig5 <- wireframe(bias ~ a * phi,
+ data = ols,
+ scales = list(arrows=FALSE,
+ cex= .45, col = "black",
+ font = 3, tck),
+ screen = list(z = -245, x = -75),
+ xlab = expression(paste(alpha)),
+ ylab = expression(paste(phi)),
+ zlab = list(label = "Bias",
+ font = 1, cex = 0.60), zlim =
+ range(seq(0.0, 0.85, by=0.20)))
```
Next, we'll cover some options for filling in the surface. There are two options for the surface. The first is to use the drape option. This adds a grid and colors to the surface. The color is chosen by R and is set to shades of red and orange. The next plot demonstrates this default coloring.

> fig6 <- wireframe(bias ~ a \* phi,

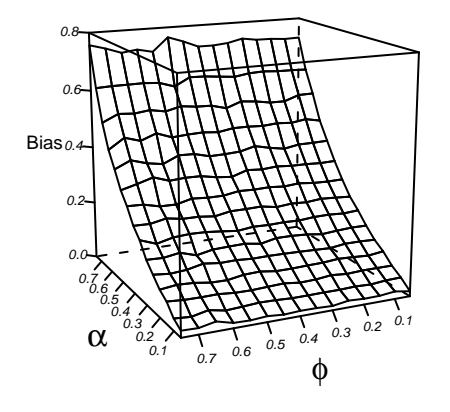

Figure 5: Controlling the Axis

```
= data = ols,
+ scales = list(arrows=FALSE,
+ cex= .45, col = "black", font = 3),
+ drape = TRUE, colorkey = FALSE,
       screen = list(z = -245, x = -75),
+ xlab = expression(paste(alpha)),
+ ylab = expression(paste(phi)),
+ zlab = list(label = "Bias",
+ font = 1, cex = 0.60,
+ zlim = range(seq(0.0, 0.85,
+ by=0.20)))
```
This looks fine when printed in black and white. The drape coloring doesn't accentuate the actual surface much.

To add colors, first add the option shade = TRUE, this option automatically overrides the drape option even if it is included. The default color is a rainbow like pattern. One may add a shade.colors function to produce any color. Figure 7 adds grey coloring. The code

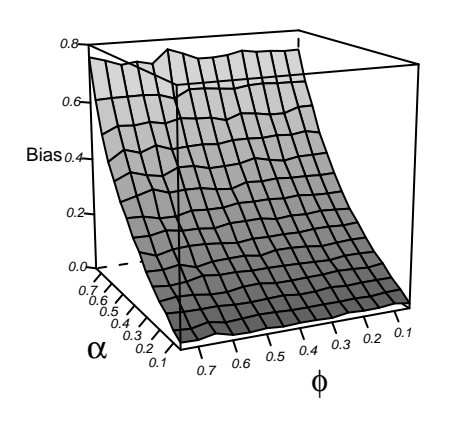

Figure 6: Adding Color To The Surface Area

for shade.colors is complicated but to adjust the shade of grey, one need not understand all the settings with the exception of the w parameter<sup>3</sup> I have it set to 0.5, which produces a medium-light grey. Shifting it downward toward 0 darkens the grey and increasing it lightens the grey. Using this shade.colors function yields a nice looking surface when printed in black and white, as can be seen below. The grey color scheme tends to emphasize how smooth or rough the surface is. Setting shade to FALSE produces a grid surface with no color.

```
> fig7 <- wireframe(bias ~ a * phi,
+ data = ols,
        scales = list(arrows=FALSE,cex= 0.45, col = "black",
```

```
+ font = 3, tck = 1),
+ \arctan = 1 \text{ist}(z = -245, x = -75),
        colorkey = FALSE,+ xlab = expression(paste(alpha)),
        ylab = expression(paste(phi)),zlab = list(label = "Bias",font = 1, cex = 0.60,
        shade=TRUE,
+ light.source= c(0,10,10),
        zlim = range(seq(0.0, 0.85,by=0.20),
+ shade.colors = function(irr, ref,
        height, w = 0.4)
        grey(w * irr + (1 - w) *
```

```
(1 - (1 - \text{ref})^0.4))
```
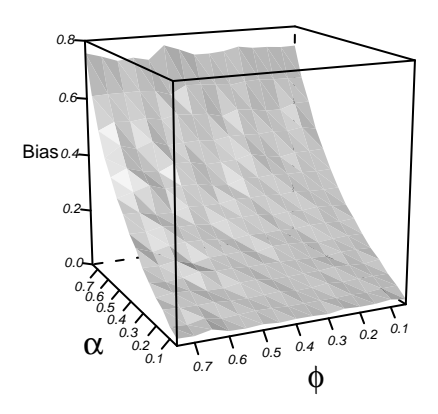

Figure 7: Greyscale Coloring For the Surface Area

There is one last option that is of only limited usefulness for a grey surface. The lightsource option controls the direction of the lighting in the plot, and is accompanied by

<sup>&</sup>lt;sup>3</sup>See the documentation for panel.cloud for a description of the parameters in this color function.

a vector of Cartesian coordinates as seen in the above examples. With a grey surface changing these values only serves to darken different parts of the surface. Changing the first coordinate darkens the entire surface, changing the second value darkens one end and changing the third darkens the other end. One can use the lightsource option to further accentuate the roughness of the surface, if so desired.

Another useful command is the zoom option. The default is set to 0.75. Decreasing it will shrink the plot. Increasing it much above 1 makes the plot bigger than is probably ever useful unless for a poster display. One can also adjust the aspect ratio. The aspect=  $c(1,1)$ option takes two values. When set to  $(1,1)$ the plot is exactly square. Decreasing the first value stretches the length of the plot, while decreasing the second value stretches the height of the plot. In the next example, I stretch the length of the plot.

```
> fig8 <- wireframe(bias ~ a * phi,
+ data = ols, scales =
+ list(arrows=FALSE, cex= 0.45,
+ col = "black", font = 3, tck = 1),
dows, one can always right-click and save on
+ screen = list(z = -245, x = -75), the plot device and save the plot as a Windows
+ colorkey = FALSE,
+ xlab = expression(paste(alpha)),
+ ylab = expression(paste(phi)),
+ zlab = list(label = "Bias",
+ font = 1, cex = 0.60),
+ shade=TRUE,
+ light.source= c(0,10,10),
+ zlim = range(seq(0.0, 0.85,
+ by=0.20)),
+ shade.colors = function(irr, ref,
+ height, w = 0.4)+ grey(w * irr + (1 - w) *+ (1 - (1 - ref)^0.4),
```
+  $\arct = c(1, 0.65)$ 

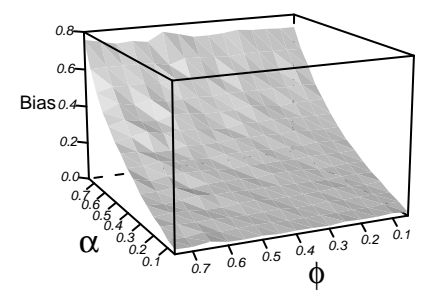

Figure 8: Changing the Aspect Ratio

Finally, I turn to getting your lattice plot out of R and into your favorite word processing program. If using the GUI version of R in Winmetafile or postscript file. This works fine but doesn't give the user any control over the size of the plot other than eyeballing it. Moreover, this method isn't useful for those who don't run the GUI Windows version of R. When using lattice graphics one can't use the usual graphics devices such as postscript. In truth, they will still work but the results are unsatisfying. Instead the lattice package has its own graphics device called trellis.device. Fortunately, it works much like the other graphics devices. Below is a code snippet the contains an example:

```
> trellis.device(postscript,
+ file="3dfig8.eps",
+ onefile = FALSE, paper = "special",
+ horizontal = FALSE,
+ width = 4, height = 4)
> trellis.par.set("axis.line",
+ list(col="transparent"))
> print(fig8)
> dev.off()
```
## References

Fox, John. 2002. An R and S-Plus Companion to Applied Regression. Thousand Oaks: Sage.

In the example, above, I print a postscript file, but trellis.device supports Windows metafiles, Mac, png, pdf, x11, and a few others. The documentation doesn't say this, but all the options from the standard graphics devices work as normal. When trellis.device is invoked the high level options are reset, which is why they must be included as in the example above. These can be set within the trellis.device command but I find it easier to keep track of the changes by making separate calls after the device is turned on. Finally, I use the print command to send a copy of the plot to my working directory. The print command has added functionality in that it can be used to print more than one plot in a grid layout. While useful in theory, trying to fit more than one or two plots on a page usually looks bad.

One can have much finer control of wireframe plots, but this requires exhaustive reading of the dense and unhelpful documentation. The purpose, here, has been to give the reader enough to produce publication quality plots without being driven to distraction by the lattice documentation.